WebSphere. Lombardi Edition 7.2

# *Guia de Instalação e Configuração Expressa*

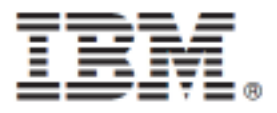

## **Índice**

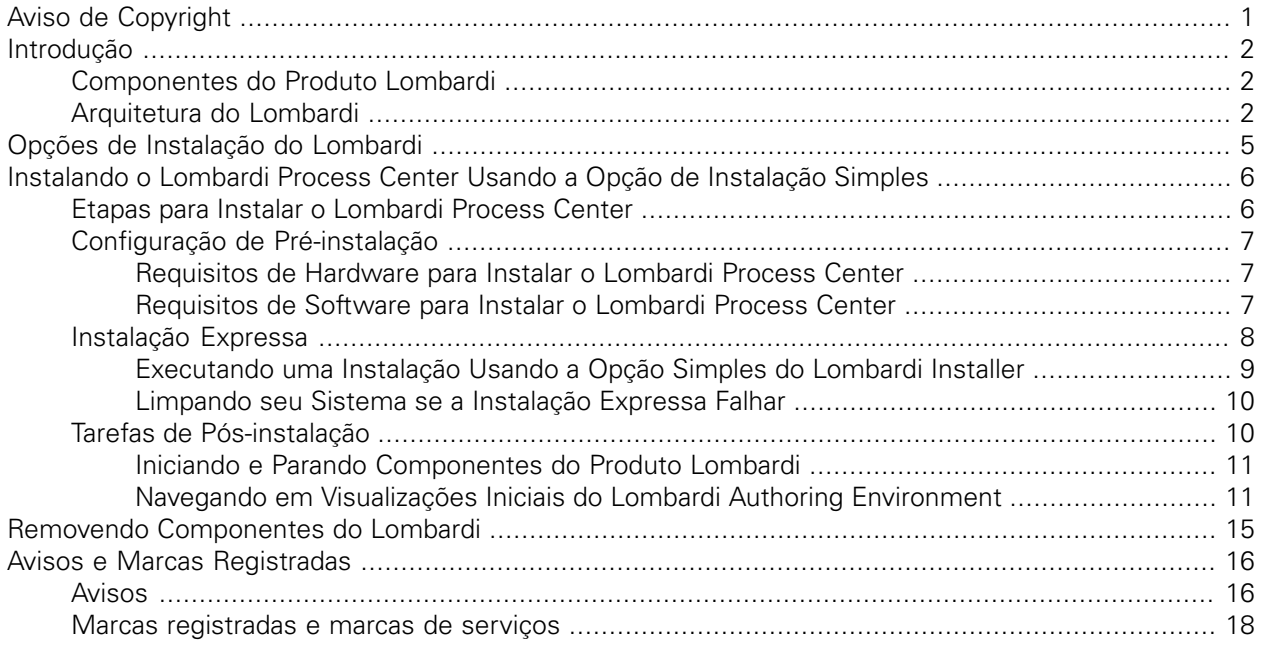

# <span id="page-2-0"></span>**Aviso de Copyright**

Antes de usar estas informações e o produto que elas suportam, certifique-se de ler as informações gerais em [Avisos](#page-17-1).

#### **© Copyright International Business Machines Corporation 2010. Todos os Direitos Reservados.**

IBM WebSphere Lombardi Edition 7.2.0 Materiais Licenciados - Propriedade da IBM. Direitos Restritos aos Usuários do Governo dos EUA - Uso, duplicação e divulgação restritos pelo documento GSA ADP Schedule Contract com a IBM Corp.

# <span id="page-3-0"></span>**Introdução**

Este guia explica como usar o instalador do Lombardi para instalar e configurar rapidamente o Lombardi Process Center usando a opção Instalação Simples. O Process Center atua como ambiente de desenvolvimento central e repositório para múltiplos autores de processo. O Lombardi Process Center inclui um Process Center Server e um Performance Data Warehouse, permitindo que autores construam e executem process applications, além de também armazenar dados de desempenho para fins de teste e reprodução durante os esforços de desenvolvimento.

## <span id="page-3-1"></span>**Componentes do Produto Lombardi**

O IBM® WebSphere® Lombardi Edition inclui os componentes a seguir. O diagrama a seguir ilustra como esses componentes são geralmente configurados.

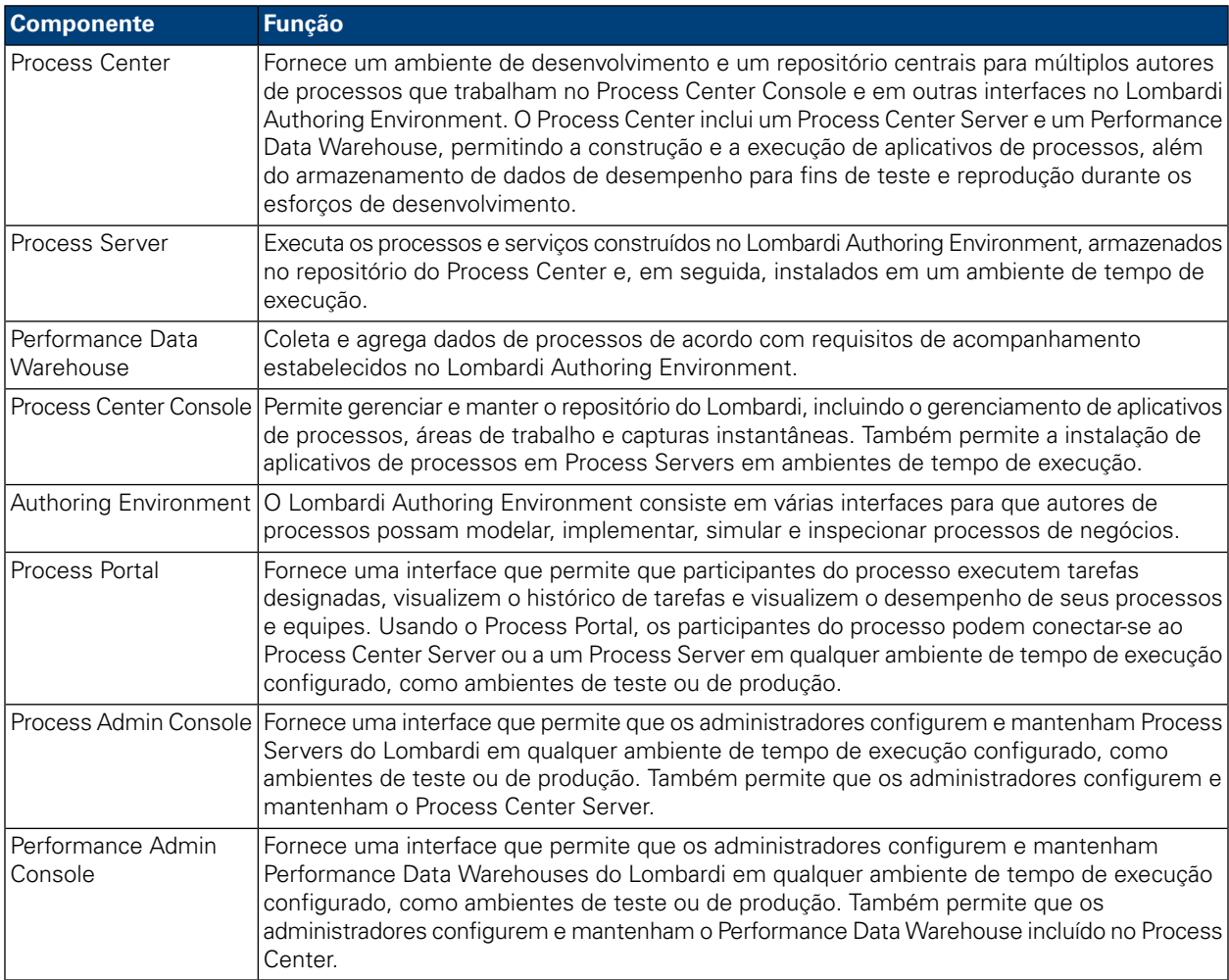

## <span id="page-3-2"></span>**Arquitetura do Lombardi**

O diagrama a seguir ilustra uma configuração típica do IBM WebSphere Lombardi Edition:

#### Introdução

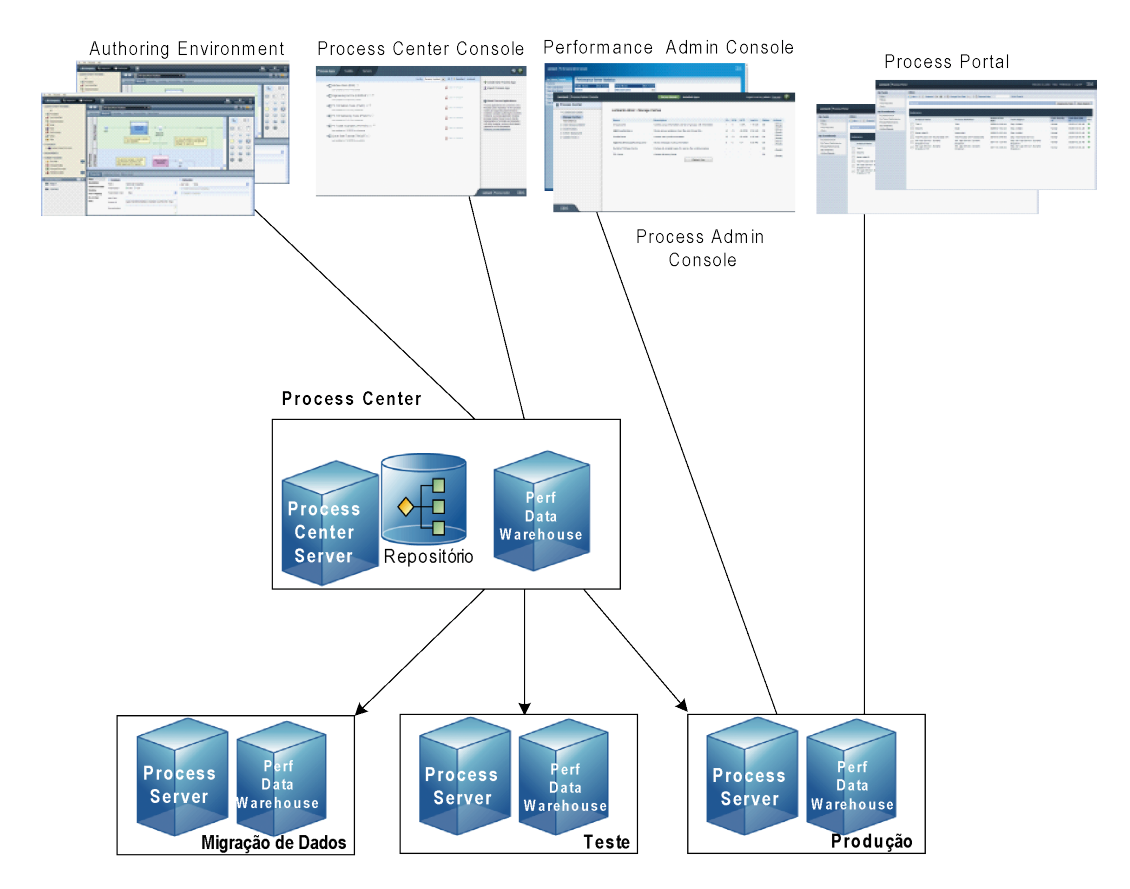

- No Lombardi Authoring Environment, múltiplos usuários se conectam ao Process Center.
- No Lombardi Authoring Environment, os usuários criam modelos de processos e implementações de suporte (aplicativos de processos) e armazenam esses aplicativos e itens associados no repositório do Process Center. Usuários do Authoring Environment conectados ao Process Center podem compartilhar itens.
- O Process Center inclui um Process Center Server e um Performance Data Warehouse, permitindo que usuários que trabalham no Lombardi Authoring Environment executem seus aplicativos de processos e armazenem dados de desempenho para fins de teste e reprodução durante os esforços de desenvolvimento.
- No Process Center Console, os administradores instalam aplicativos de processos que estão prontos para migração de dados, teste ou produção nos Process Servers nesses ambientes.
- No Process Center Console, os administradores gerenciam instâncias em execução de aplicativos de processos em todos os ambientes configurados.
- No Process Portal, os usuários finais executam tarefas designadas. O Process Center Server e os Process Servers de ambientes de tempo de execução configurados podem executar os aplicativos de processos que criam as tarefas designadas.
- Usando o Process Portal, os participantes do processo podem conectar-se ao Process Center Server ou a um Process Server em qualquer ambiente de tempo de execução configurado, dependendo de um processo estar sendo desenvolvido, testado ou ter sido liberado para um ambiente de produção.
- O Performance Data Warehouse do Lombardi recupera dados controlados do Process Server ou do Process Center Server em intervalos regulares. Os usuários podem criar e visualizar relatórios que aproveitam esses dados no Lombardi Authoring Environment e no Process Portal.
- No Process Admin Console e no Performance Admin Console, os administradores podem gerenciar e manter todos os servidores Lombardi.

# <span id="page-6-0"></span>**Opções de Instalação do Lombardi**

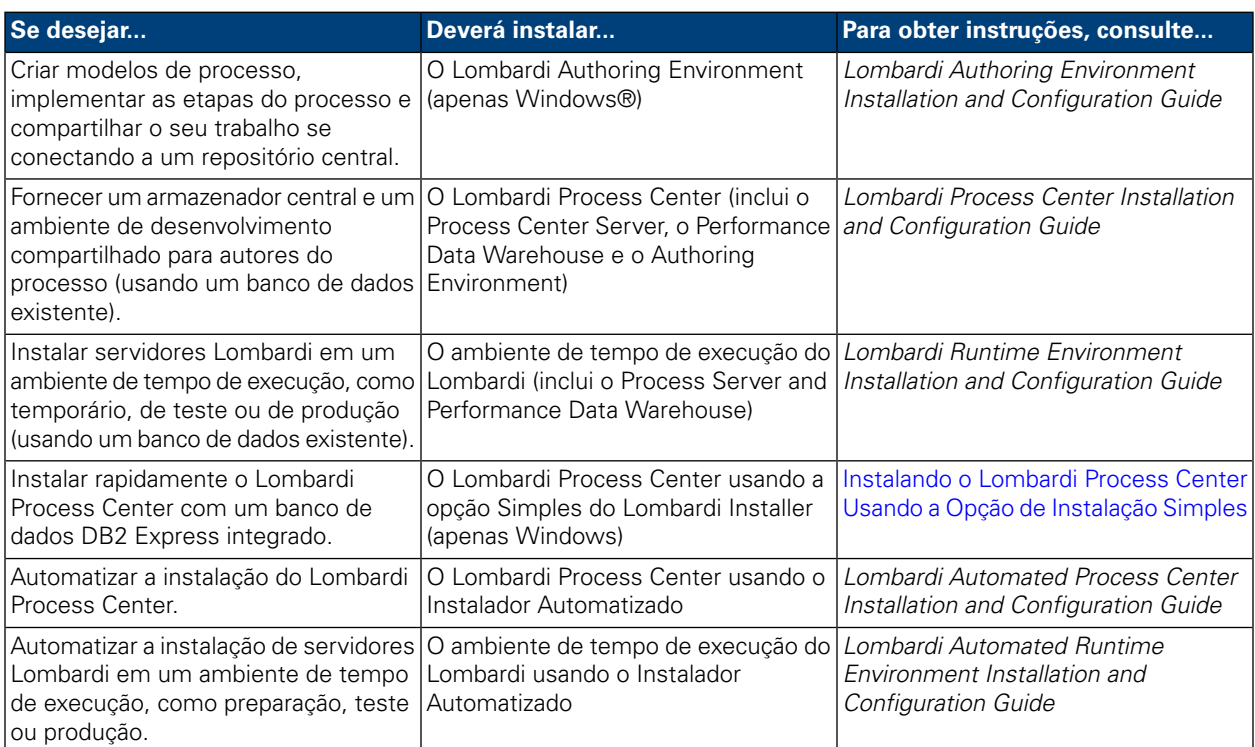

# <span id="page-7-0"></span>**Instalando o Lombardi Process Center Usando a Opção de Instalação Simples**

A opção simples do Lombardi Installer instala os seguintes componentes do produto Lombardi (consulte [Componentes](#page-3-1) do Produto Lombardi para descrições):

- Process Center Server
- Process Center Console
- Authoring Environment
- Process Portal
- Process Admin Console
- Performance Data Warehouse
- Performance Admin Console

A opção Instalador Simples foi projetada para implementações rápidas do Lombardi Process Center. A opção Simples instala o Lombardi Process Center usando a configuração mais comum, que requer entrada mínima do usuário.

<span id="page-7-1"></span>Leia as seções a seguir para saber como você pode usar a opção Simples do Lombardi Installer para instalar o Lombardi Process Center.

## **Etapas para Instalar o Lombardi Process Center**

As tabelas a seguir listam as etapas necessárias para instalar o Lombardi Process Center em seu sistema usando a opção Simples do Lombardi Installer.

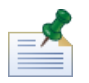

Você deve usar uma conta local que tenha acesso de administrador local para instalar o Lombardi Process Center usando a opção Simples do Lombardi Installer.

#### **Tabela 1. Configuração de Pré-instalação**

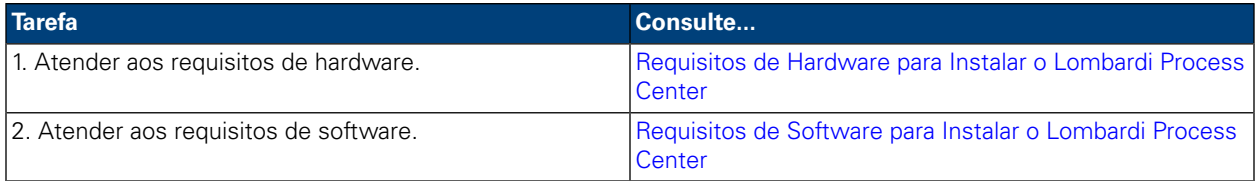

#### **Tabela 2. Instalação**

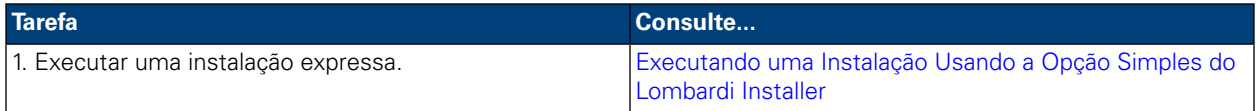

#### **Tabela 3. Tarefas de Pós-instalação**

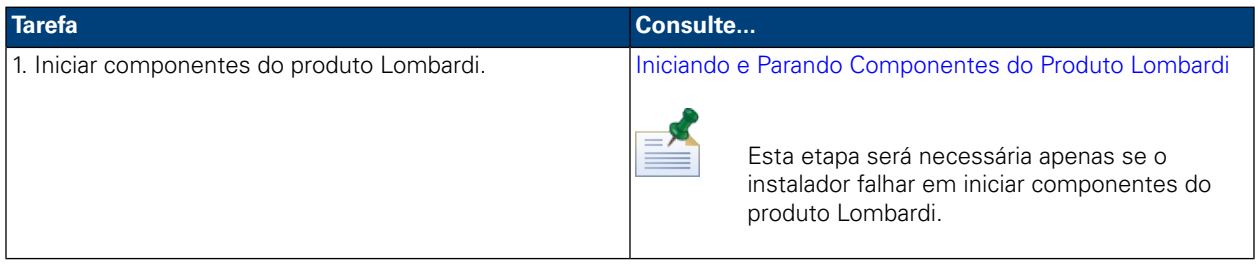

## <span id="page-8-0"></span>**Configuração de Pré-instalação**

<span id="page-8-1"></span>Antes de instalar o Lombardi Process Center usando a opção de instalação Simples, você deve atender aos requisitos do sistema conforme descrito nas seções a seguir.

### Requisitos de Hardware para Instalar o Lombardi Process Center

A tabela a seguir descreve os requisitos de hardware para uma instalação expressa do Lombardi Process Center:

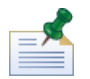

Por padrão, o Lombardi Installer usa o diretório "temp" do Windows para armazenamento temporário durante a instalação. É possível alterar o diretório temporário, alterando as variáveis de ambiente TMP e TEMP. Certifique-se de que essas variáveis estejam configuradas para um diretório em uma unidade que tenha espaço livre adequado, conforme indicado.

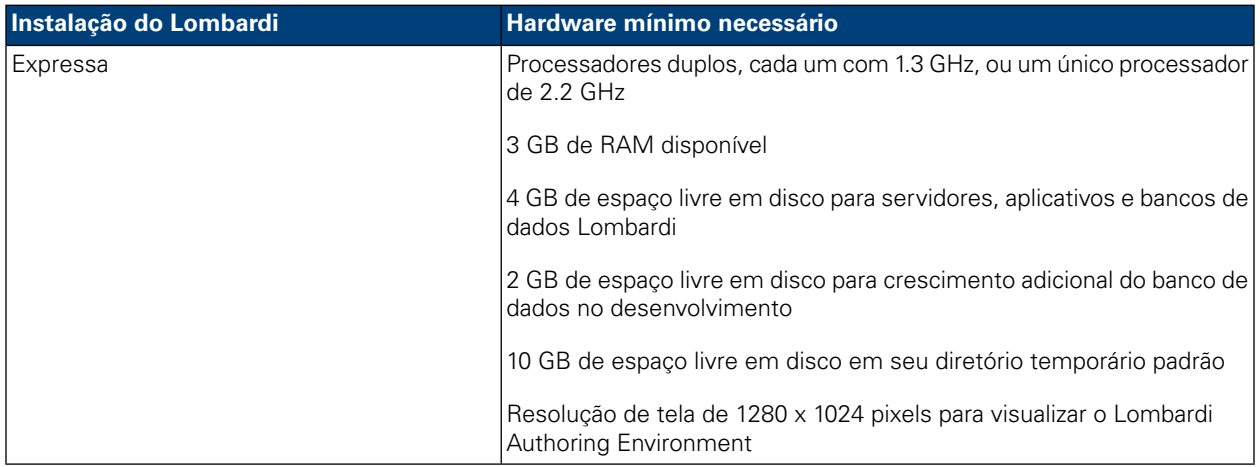

### <span id="page-8-2"></span>Requisitos de Software para Instalar o Lombardi Process Center

As tabelas a seguir descrevem os requisitos de software para uma instalação expressa do Lombardi Process Center:

#### **Tabela 4. Requisitos de Software do Lombardi**

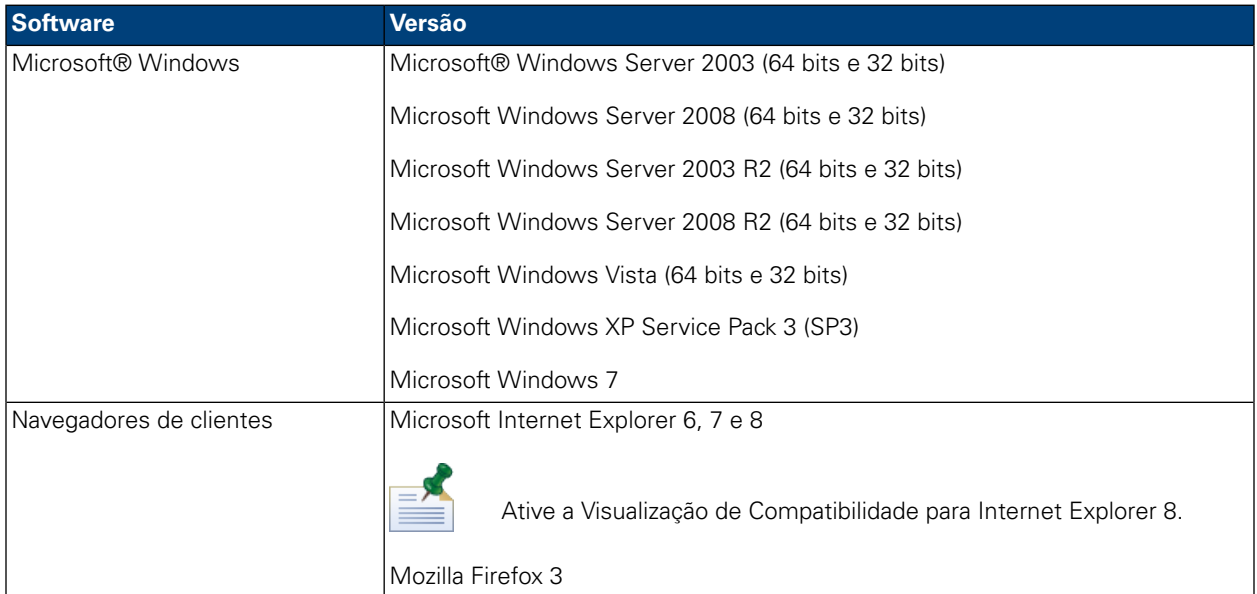

Uma instalação expressão instala automaticamente o seguinte software necessário em seu sistema:

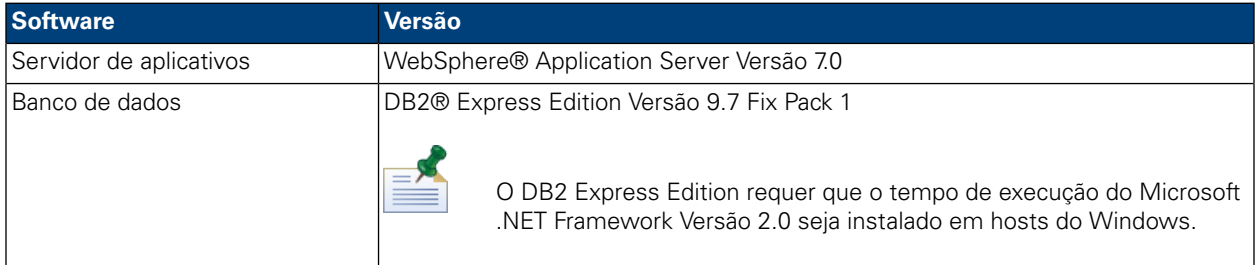

## <span id="page-9-0"></span>**Instalação Expressa**

Após atender aos requisitos de hardware e software para a instalação, você está pronto para instalar o Lombardi Process Center usando a opção de instalação Simples, que requer apenas alguns cliques para iniciar o Lombardi. A opção Simples do Lombardi Installer automaticamente:

- Instala e configura o WebSphere Application Server.
- Instala e inicia os serviços do Windows necessários para executar o Lombardi.
- Instala o DB2 Express Edition.
- Cria e inicializa os bancos de dados DB2 Express Edition para o Lombardi Process Center Server e o Performance Data Warehouse.
- Inicia os servidores Lombardi.
- Importa dados do sistema e amostras.
- Ativa o Lombardi Authoring Environment.
- Cria atalhos do programa Lombardi, permitindo o acesso fácil a componentes do Lombardi.

• Instala todos os pacotes de idiomas disponíveis. (Os pacotes de idiomas disponíveis são listados nas Notas sobre a Liberação do WebSphere Lombardi Edition.)

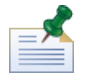

Os bancos de dados que a opção Simples do Lombardi Installer cria são denominados tw\_proc e tw\_perf. Além disso, o instalador cria uma conta com as seguintes credenciais para acessar o DB2 Express Edition: WSLE (nome de usuário), L0mbard1#BPM (senha)

<span id="page-10-0"></span>A seção a seguir descreve como executar uma instalação expressa.

### Executando uma Instalação Usando a Opção Simples do Lombardi **Installer**

As etapas a seguir fornecem instruções para concluir uma instalação expressa. Para uma instalação expressa, você deve usar o instalador do WebSphere Lombardi Edition para Windows apropriado para seu sistema operacional e escolher a opção de instalação Simples.

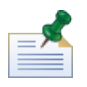

Você deve usar uma conta local que tenha acesso de administrador local para instalar o Lombardi Process Center usando a opção Simples do Lombardi Installer.

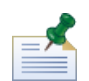

Será possível executar o instalador a partir da linha de comandos se você desejar especificar um nome de usuário e uma senha para o DB2 Express Edition que sejam diferentes dos padrões. Por padrão, o instalador cria uma conta com as seguintes credenciais para acessar o DB2 Express Edition: WSLE (nome de usuário), L0mbard1#BPM (senha). Execute o instalador a partir do prompt de comandos do Windows, como mostrado no exemplo a seguir, para especificar um nome de usuário e uma senha diferentes:

```
teamworks_install.exe -Ddb2.user=[user_name] -Ddb2.password=[password]
```
Os requisitos para o nome de usuário e a senha são baseados nas configurações de segurança do sistema operacional Windows.

1. Copie o instalador do WebSphere Lombardi Edition para um diretório temporário em seu sistema de arquivos.

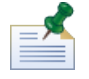

Os instaladores do Windows estão disponíveis para sistemas operacionais de 32 bits e 64 bits. Certifique-se de copiar e usar o instalador apropriado para seu sistema operacional Windows.

- 2. Clique duas vezes no executável do instalador para iniciar o Lombardi Installer.
- 3. Selecione o idioma que o instalador do Lombardi deve usar ao apresentar informações e opções e, em seguida, clique em **OK**.

O idioma que você seleciona nessa lista suspensa se aplica apenas ao instalador em si e não afeta os pacotes de idiomas instalados com o produto. A opção de instalação Simples instala todos os pacotes de idiomas disponíveis. (Os pacotes de idiomas disponíveis são listados nas Notas sobre a Liberação do WebSphere Lombardi Edition.)

- 4. Leia o painel Introdução e, em seguida, clique em **Avançar**.
- 5. Leia o Contrato de Licença de Software Lombardi. Se você concordar, selecione **Eu aceito os termos do contrato de licença**. Clique em **Avançar** para continuar.
- 6. No painel Escolher Tipo de Configuração, selecione **Simples**.
- 7. No painel Escolher Pasta de Instalação, forneça o diretório no qual os componentes do produto Lombardi devem ser instalados e, em seguida, clique em **Avançar**.

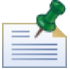

O caminho do diretório que você especificar para a instalação de componentes do produto Lombardi não pode conter espaços. Os espaços nos caminhos de diretório podem causar problemas em alguns ambientes.

8. No painel Escolher Pasta de Atalho, forneça o local no qual o instalador do Lombardi deve criar os atalhos para seus componentes.

Quando você estiver pronto para instalar, clique em **Instalar**. A instalação leva vários minutos para ser concluída.

<span id="page-11-0"></span>9. Quando a instalação estiver concluída, clique em **Concluído**.

### Limpando seu Sistema se a Instalação Expressa Falhar

Se o Lombardi Installer congelar durante o processo de configuração, você precisará remover quaisquer componentes do produto Lombardi que possam ter sido instalados:

- 1. Finalize o processo de Instalação Simples usando o Gerenciador de Tarefas do Windows.
- 2. No menu **Iniciar**, selecione **Painel de Controle** > **Adicionar ou Remover Programas** e, em seguida, na lista de programas, remova o IBM WebSphere Lombardi Edition.
- 3. Exclua o diretório de instalação do Lombardi de seu sistema de arquivos.
- 4. Se um diretório [Lombardi\_home]\DB2 foi criado pelo Instalador, exclua esse diretório e todos os arquivos contidos nele.
- <span id="page-11-1"></span>5. Execute o Instalador novamente, seguindo as etapas descritas em [Executando](#page-10-0) uma Instalação Usando a Opção Simples do [Lombardi](#page-10-0) Installer.

## **Tarefas de Pós-instalação**

Após instalar o Lombardi Process Center em seu sistema usando a opção Simples do Instalador, você está pronto para iniciar o Lombardi Authoring Environment e começar a modelar processos, conforme descrito nas seções a seguir.

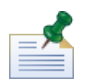

O diretório em que você instalou os componentes do produto Lombardi é referido como [Lombardi\_home].

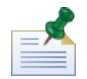

Para obter informações sobre como executar tarefas de configuração opcionais para o Lombardi Process Center, consulte o *Lombardi Process Center Installation and Configuration Guide*.

### <span id="page-12-0"></span>Iniciando e Parando Componentes do Produto Lombardi

Se o Lombardi Installer falhar em iniciar os servidores e interfaces Lombardi, você poderá iniciar os componentes do produto a partir do menu Iniciar do Windows ou a partir da linha de comandos, conforme descrito nas seções a seguir.

Para ativar os componentes do produto Lombardi a partir dos atalhos do menu Iniciar do Windows, selecione **Iniciar** > **Programas** > **IBM WebSphere Lombardi Edition** e, em seguida, selecione o componente que você deseja iniciar. Você deve iniciar os servidores Lombardi (Process Center Server e Performance Data Warehouse) antes de iniciar o Lombardi Authoring Environment ou o Process Center Console.

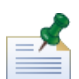

É possível efetuar login no Lombardi Process Center Console ou no Lombardi Authoring Environment usando o nome de usuário administrativo padrão (tw\_admin) e a senha administrativa padrão (tw\_admin), ou usando o nome do usuário de autoria padrão (tw\_author) e a senha de autoria padrão (tw\_author). Se você desejar alterar os nomes de usuário e senhas padrão do sistema, consulte *Setting up Lombardi user accounts* no *Lombardi Process Center Installation and Configuration Guide*. Se você desejar criar e gerenciar usuários e grupos do Lombardi, consulte *Managing Lombardi users* no *Lombardi Administration Guide*.

Também é possível iniciar e parar componentes do Lombardi a partir da linha de comandos. Para iniciar servidores Lombardi (Process Center Server e Performance Data Warehouse):

- 1. A partir de um prompt de comandos, navegue para o diretório [Lombardi\_home]/bin.
- 2. Execute startLombardi.cmd

Para parar os servidores Lombardi:

- 1. A partir de um prompt de comandos, navegue para o diretório [Lombardi\_home]/bin.
- 2. Execute stopLombardi.cmd.

Para iniciar o Lombardi Authoring Environment:

- <span id="page-12-1"></span>1. A partir de um prompt de comandos, navegue para o diretório [Lombardi\_home]/Lombardi Authoring Environment.
- 2. Execute eclipse.exe.

### Navegando em Visualizações Iniciais do Lombardi Authoring Environment

Na primeira vez que o Lombardi Authoring Environment é iniciado, ele é aberto no Process Center Console:

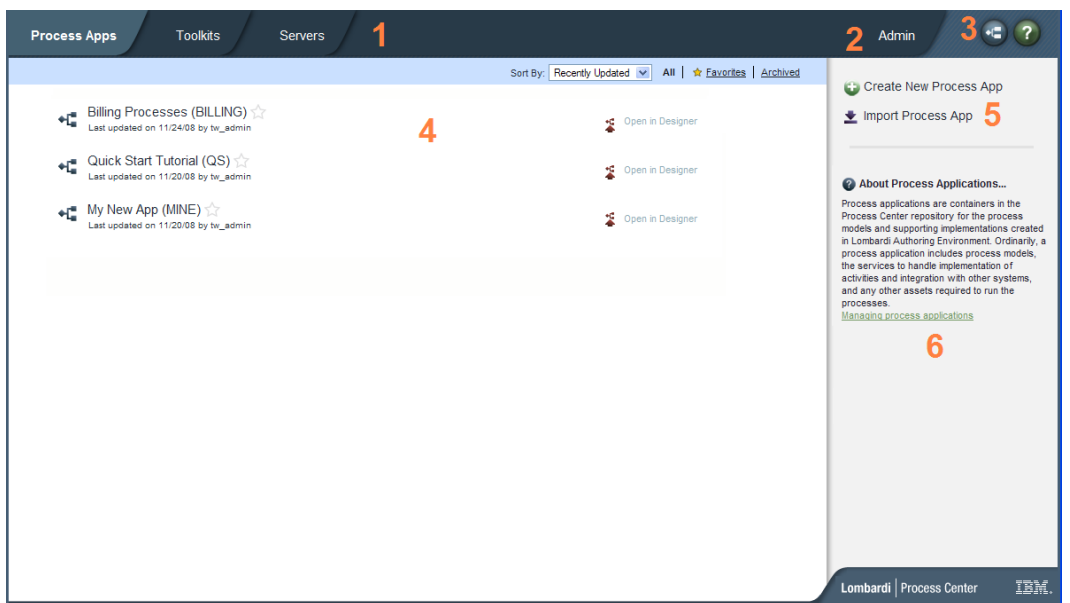

O Lombardi Process Center Console permite criar e gerenciar aplicativos de processos, instalar capturas instantâneas em servidores de teste, migração de dados e produção e executar outras tarefas. A tabela a seguir descreve cada área numerada na imagem anterior do Lombardi Process Center Console:

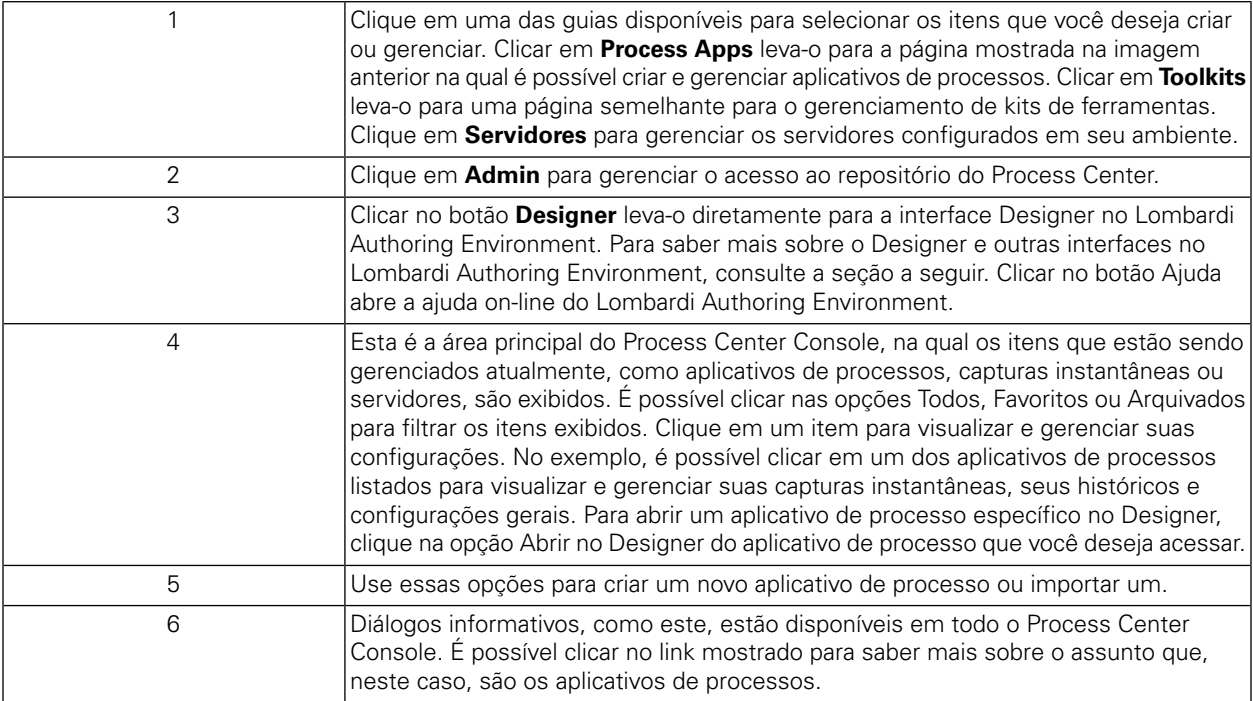

- Para criar um aplicativo de processo e iniciar o desenvolvimento de processos, consulte *Creating your first Lombardi project* o *Authoring Environment User Guide* ou na ajuda on-line.
- Para conhecer todas as tarefas administrativas que podem ser executadas no Process Center Console, consulte *Managing the Process Center repository* no *Authoring Environment User Guide* ou na ajuda on-line.

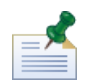

Também é possível acessar o Process Center Console abrindo o navegador da Web no seguinte local: http://[host\_name]:[port]/ProcessCenter. É possível efetuar login usando o nome de usuário e a senha do Lombardi. Ao acessar o Process Center Console a partir de um navegador, não é possível selecionar itens da biblioteca, como aplicativos de processos, e abri-los imediatamente na visualização Designer. Para trabalhar interativamente com o Designer e outras interfaces disponíveis, você deve iniciar o Authoring Environment.

### Acessando e Usando as Interfaces do Lombardi Authoring Environment

No Process Center Console, é possível clicar no botão **Designer** ou em uma opção **Abrir no Designer** para começar a desenvolver processos no Lombardi Authoring Environment. A imagem a seguir mostra a interface Designer e cada área funcional:

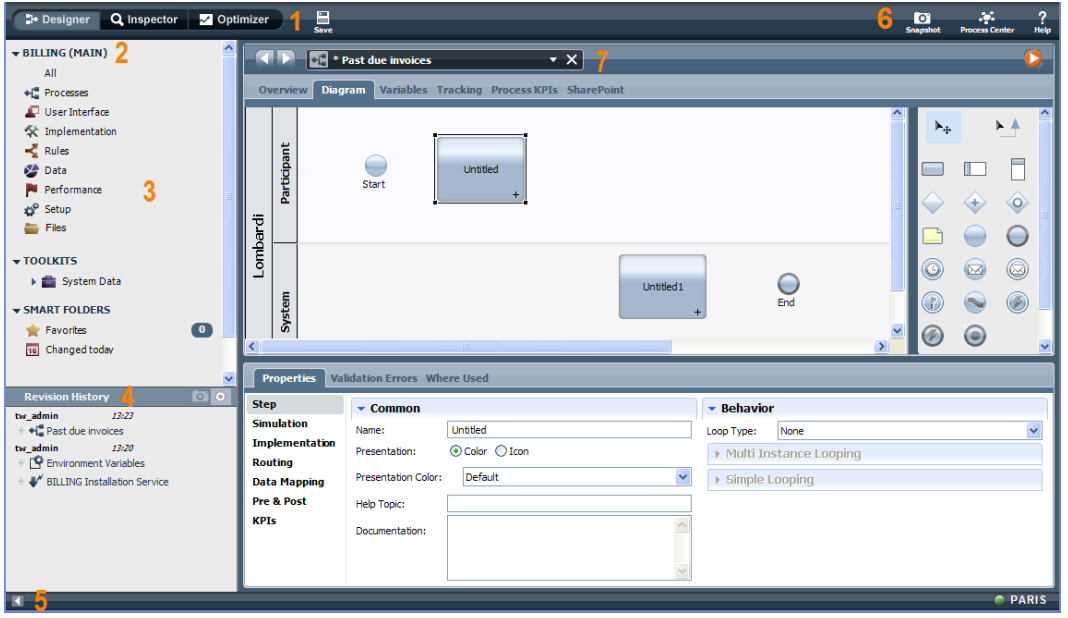

É possível usar a interface Designer para desenvolver modelos de processos e suas implementações subjacentes, como serviços. A tabela a seguir descreve cada área numerada na imagem anterior da interface Designer no Lombardi Authoring Environment:

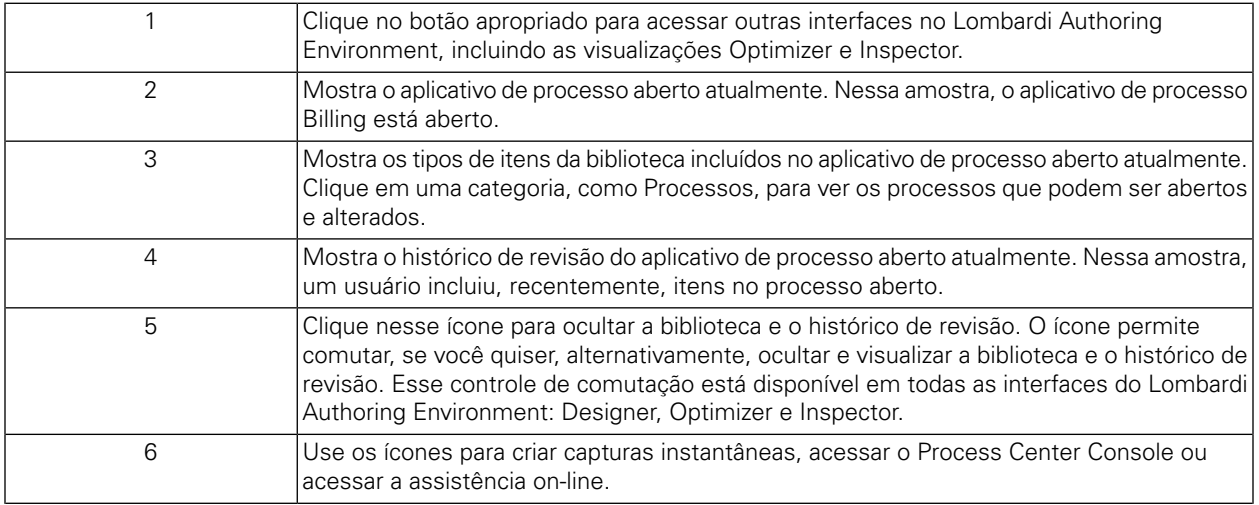

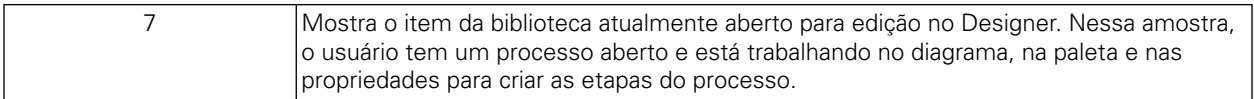

Para saber mais sobre as tarefas que podem ser executadas em cada interface disponível no Lombardi Authoring Environment, incluindo o Process Center Console, consulte *Lombardi tasks* no *Authoring Environment User Guide* ou na ajuda on-line.

# <span id="page-16-0"></span>**Removendo Componentes do Lombardi**

Se você precisar remover o Lombardi de seu sistema, o programa Desinstalador removerá os arquivos e pastas de instalação do Lombardi, o sistema de banco de dados integrado e o servidor de aplicativos integrado.

Antes de iniciar:

- Faça backup de quaisquer arquivos que você deseje preservar.
- Se você estiver executando os servidores Lombardi como serviços do Windows, primeiro remova os serviços. A remoção dos serviços não remove os arquivos, remove-os apenas da lista de serviços do Windows.
- Remova o serviço do Windows para o IBM WebSphere Application Server v7.0 ProcessCenter01.
- 1. Execute o programa Desinstalador, [Lombardi\_home]\uninstall\uninstall.bat. É possível fazer isto executando-o a partir de uma janela de Prompt de Comandos ou clicando duas vezes no arquivo no Windows Explorer.
- 2. Após a conclusão do programa Desinstalador, pode ser necessário remover alguns arquivos de instalação manualmente. Por exemplo, se você tiver uma janela do Windows Explorer ou do Prompt de Comandos aberta em um diretório de instalação do Lombardi, o programa Desinstalador não poderá remover esse diretório.
- 3. O programa Desinstalador não remove atalhos do menu Iniciar, menu Todos os Programas, barra de ferramentas de Ativação Rápida ou desktop. Remova esses atalhos manualmente.
- 4. Exclua o diretório \DB2 (localizado na mesma unidade em que o Lombardi foi instalado) e todos os arquivos contidos nele.

# <span id="page-17-0"></span>**Avisos e Marcas Registradas**

## <span id="page-17-1"></span>**Avisos**

Estas informações foram desenvolvidas para produtos e serviços oferecidos nos Estados Unidos. É possível que IBM não ofereça os produtos, serviços ou recursos discutidos nesta publicação em outros países. Consulte um representante IBM local para obter informações sobre produtos e serviços disponíveis atualmente em sua área. Qualquer referência a produtos, programas ou serviços IBM não significa que somente produtos, programas ou serviços IBM possam ser utilizados. Qualquer produto, programa ou serviço funcionalmente equivalente, que não infrinja nenhum direito de propriedade intelectual da IBM poderá ser utilizado em substituição a este produto, programa ou serviço. Entretanto, a avaliação e verificação da operação de qualquer produto, programa ou serviço não IBM são de responsabilidade do Cliente.

A IBM pode ter patentes ou solicitações de patentes pendentes relativas a assuntos tratados nesta publicação. O fornecimento desta publicação não lhe garante direito algum sobre tais patentes. Pedidos de licença devem ser enviados, por escrito, para:

*Gerência de Relações Comerciais e Industriais da IBM Brasil Av. Pasteur, 138-146 Botafogo Rio de Janeiro, RJ CEP 22290-240*

Para pedidos de licença relacionados a informações de DBCS (Conjuntos de Caracteres de Byte Duplo), entre em contato com o Departamento de Propriedade Intelectual da IBM em seu país, ou envie pedidos de licença, por escrito, para:

*IBM World Trade Asia Corporation Licensing 2-31 Roppongi 3-chome, Minato-ku Tokyo 106-0032, Japan*

O parágrafo a seguir não se aplica a nenhum país em que tais disposições não estejam de acordo com a legislação local:

A INTERNATIONAL BUSINESS MACHINES CORPORATION FORNECE ESTA PUBLICAÇÃO "NO ESTADO EM QUE SE ENCONTRA" SEM GARANTIA DE NENHUM TIPO, SEJA EXPRESSA OU IMPLÍCITA, INCLUINDO, MAS A ELAS NÃO SE LIMITANDO, AS GARANTIAS IMPLÍCITAS DE NÃO INFRAÇÃO, COMERCIALIZAÇÃO OU ADEQUAÇÃO A UM DETERMINADO PROPÓSITO. Alguns países não permitem a exclusão de garantias expressas ou implícitas em certas transações; portanto, essa disposição pode não se aplicar ao Cliente.

Essas informações podem conter imprecisões técnicas ou erros tipográficos. São feitas alterações periódicas nas informações aqui contidas; tais alterações serão incorporadas em futuras edições desta publicação. A IBM pode, a qualquer momento, aperfeiçoar e/ou alterar os produtos e/ou programas descritos nesta publicação, sem aviso prévio.

Referências nestas informações a Web sites não IBM são fornecidas apenas por conveniência e não representam de forma alguma um endosso a esses Web sites. Os materiais contidos nesses Web sites não fazem parte dos materiais desse produto IBM e a utilização desses Web sites é de inteira responsabilidade do Cliente.

A IBM pode usar ou distribuir as informações fornecidas da forma que julgar apropriada sem incorrer em qualquer obrigação para com o Cliente.

Licenciados deste programa que desejam obter informações sobre este assunto com objetivo de permitir: (I) a troca de informações entre programas criados independentemente e outros programas (incluindo este) e (ii) a utilização mútua das informações trocadas, devem entrar em contato com:

*Gerência de Relações Comerciais e Industriais da IBM Brasil Av. Pasteur, 138-146 Botafogo Rio de Janeiro, RJ CEP 22290-240*

Tais informações podem estar disponíveis, sujeitas a termos e condições apropriadas, incluindo em alguns casos o pagamento de uma taxa.

O programa licenciado descrito nesta publicação e todo o material licenciado disponível são fornecidos pela IBM sob os termos do Contrato com o Cliente IBM, do Contrato Internacional de Licença do Programa IBM ou de qualquer outro contrato equivalente.

Todos os dados de desempenho aqui contidos foram determinados em um ambiente controlado. Portanto, os resultados obtidos em outros ambientes operacionais poderão variar significativamente. Algumas medidas podem ter sido tomadas em sistemas em nível de desenvolvimento e não há garantia de que estas medidas serão iguais em sistemas geralmente disponíveis. Além disso, algumas medidas podem ter sido estimadas por extrapolação. Os resultados reais podem variar. Os usuários deste documento devem verificar os dados aplicáveis para seu ambiente específico.

As informações relativas a produtos não IBM foram obtidas junto aos fornecedores dos respectivos produtos, de seus anúncios publicados ou de outras fontes disponíveis publicamente. A IBM não testou estes produtos e não pode confirmar a precisão de seu desempenho, compatibilidade nem qualquer outra reivindicação relacionada a produtos não IBM. Dúvidas sobre os recursos de produtos não IBM devem ser encaminhadas diretamente a seus fornecedores.

Todas as declarações relacionadas aos objetivos e intenções futuras da IBM estão sujeitas a alterações ou cancelamento sem aviso prévio e representam apenas metas e objetivos.

Estas informações contêm exemplos de dados e relatórios utilizados nas operações diárias de negócios. Para ilustrá-los da forma mais completa possível, os exemplos incluem nomes de indivíduos, empresas, marcas e produtos. Todos estes nomes são fictícios e qualquer semelhança com nomes e endereços utilizados por uma empresa real é mera coincidência.

#### LICENÇA DE COPYRIGHT:

Estas informações contêm programas de aplicativos de exemplo na idioma de origem, ilustrando as técnicas de programação em diversas plataformas operacionais. O Cliente pode copiar, modificar e distribuir estes programas de exemplo sem a necessidade de pagar à IBM, com objetivos de desenvolvimento, utilização, marketing ou distribuição de programas aplicativos em conformidade com a interface de programação de aplicativo para a plataforma operacional para a qual os programas de exemplo são criados. Esses exemplos não foram testados completamente em todas as condições. Portanto, a IBM não pode garantir ou implicar a confiabilidade, manutenção ou função destes programas.

Cada cópia ou parte destes programas de exemplo ou qualquer trabalho derivado, deve incluir um aviso de copyright com os dizeres:

```
© (your company name) (year). Portions of this code are derived from IBM Corp.
Sample Programs.
© Copyright IBM Corp. _enter the year or years_. All rights reserved.
```
<span id="page-19-0"></span>Se estas informações estiverem sendo exibidas em cópia eletrônica, as fotografias e ilustrações coloridas podem não aparecer.

## **Marcas registradas e marcas de serviços**

IBM, o logotipo IBM e ibm.com são marcas ou marcas registradas da International Business Machines Corporation nos Estados Unidos e/ou em outros países. Se estes e outros termos de marca registrada da IBM estiverem marcados em sua primeira ocorrência nestas informações com um símbolo de marca registrada (® ou ™), estes símbolos indicarão marcas registradas dos Estados Unidos ou de direito consuetudinário de propriedade da IBM no momento em que estas informações forem publicadas. Estas marcas registradas também podem ser marcas registradas ou de direito consuetudinário em outros países. Uma lista atual de marcas registradas da IBM está disponível na Web em "Copyright and trademark information" em <http://www.ibm.com/legal/copytrade.shtml>.

Linux é uma marca registrada da Linus Torvalds nos Estados Unidos e/ou em outros países.

Microsoft e Windows são marcas registradas da Microsoft Corporation nos Estados Unidos e/ou em outros países.

UNIX é uma marca registrada da The Open Group nos Estados Unidos e em outros países.

Java e todas as marcas e logotipos baseados em Java são marcas registradas da Sun Microsystems, Inc. nos Estados Unidos e/ou em outros países.

Outros nomes de empresas, produtos ou serviços podem ser marcas registradas ou marcas de serviços de terceiros.